## 스팸메일 확인.신고 방법

## ① 웹메일 고객센터 홈페이지 접속 : [http://www.mailplug.com](http://www.mailplug.com/) ② 1:1상담 ③ 접수하기 ※ 파일첨부 : 스팸메일 원본 파일(\*.eml)

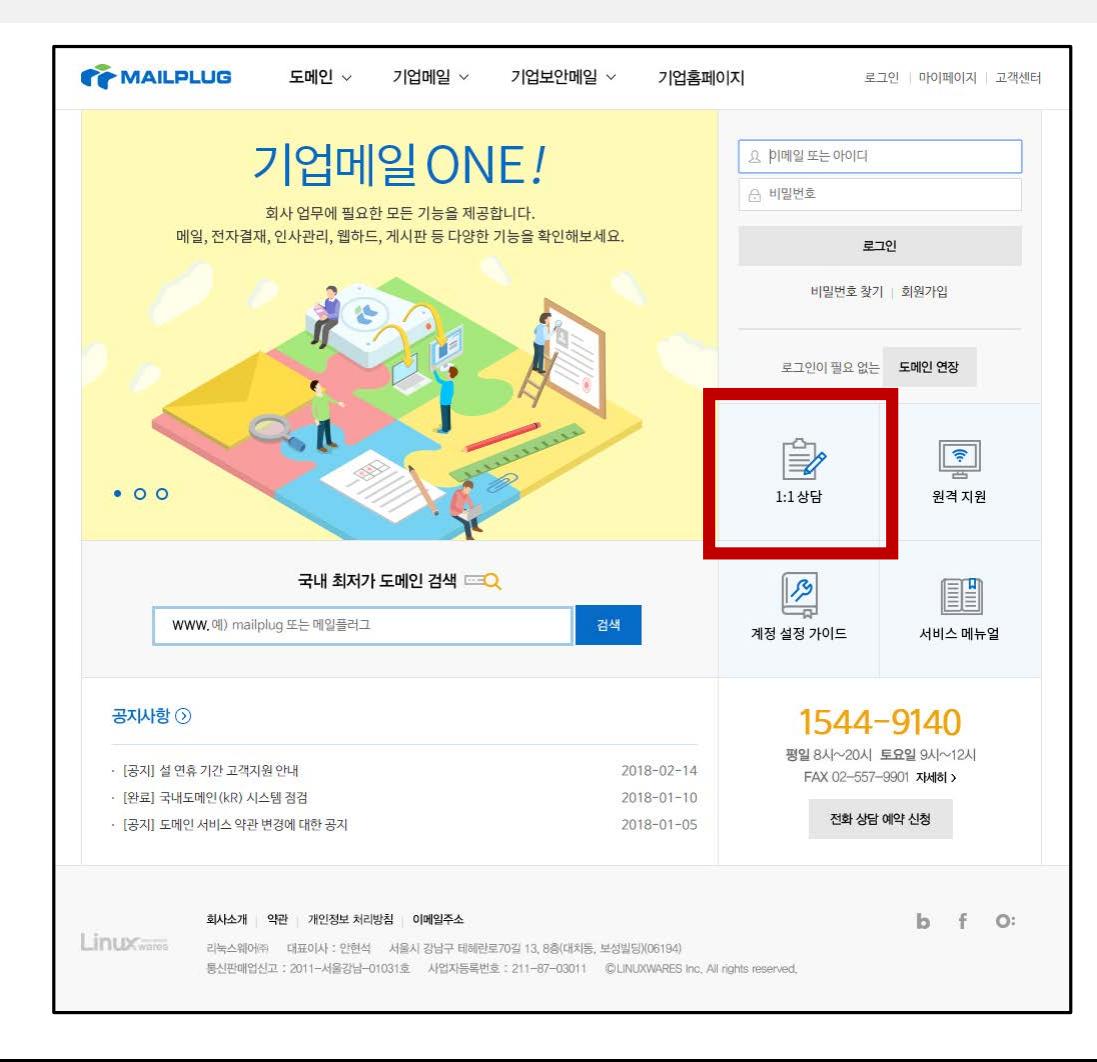

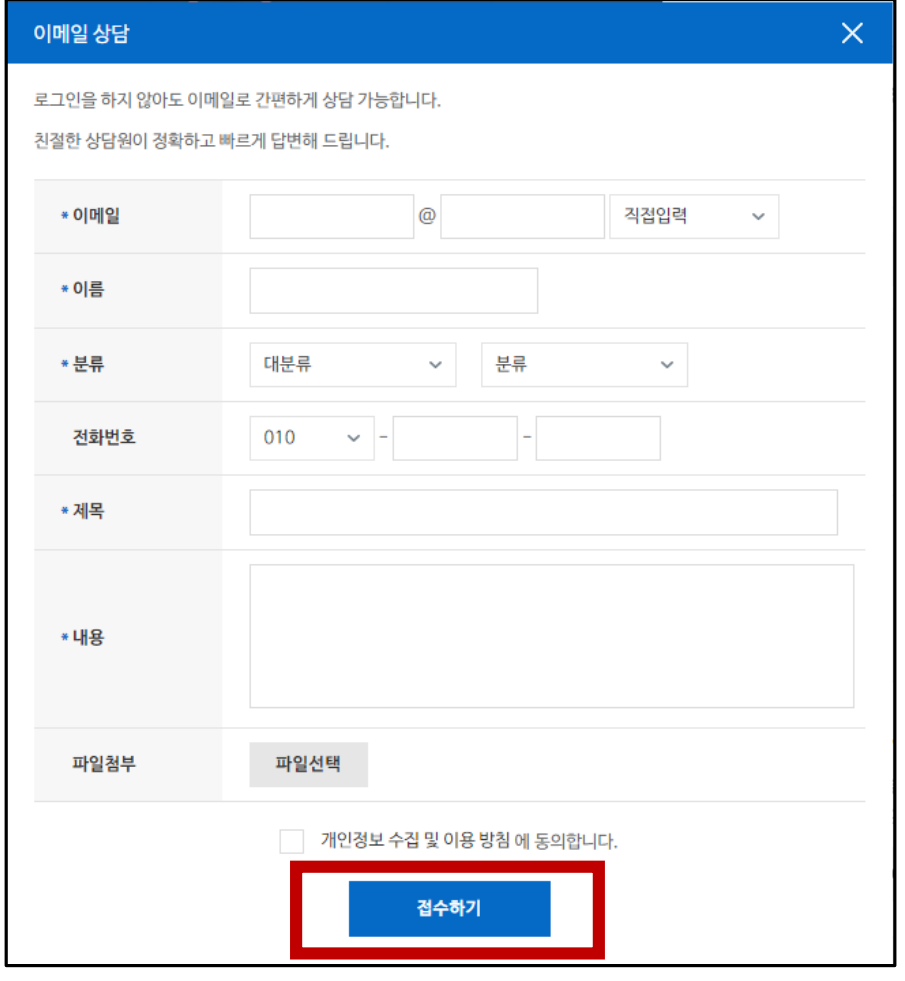

## 스팸메일 원본 파일 저장 방법

 $\odot$  [받은메일함] 목록에서 스팸메일 체크  $\odot$  추가기능 버튼 클릭  $\odot$  PC에 저장 선택한 다운로드 폴더에서 첨부파일(\*.eml) 확인

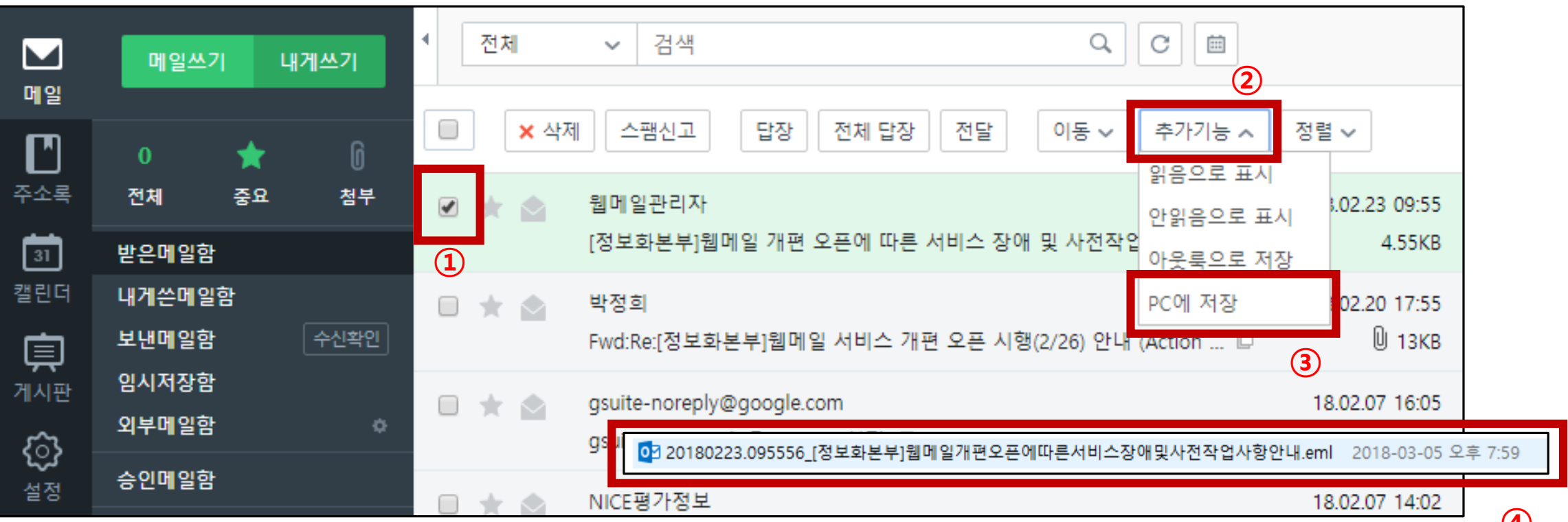